## **Skyward Mobile Access App for Family Access**

A Skyward Mobile Access app is now available from the iTunes Store, the Google Play Store, and the Amazon App Store. Search for Skyward. This app gives parents the ability to see their child's grades, attendance, and food service records on their mobile phone or other mobile device.

Instructions:

- 1. Download the app from the appropriate store onto your device.
- 2. Set a 4 digit passcode. This code will need to be entered each time you access the app.

- 3. Choose **Add an Account**.
- 4. Click **By School District** and search for *Belleville* or click **By Postal Code** and search *53508***.**

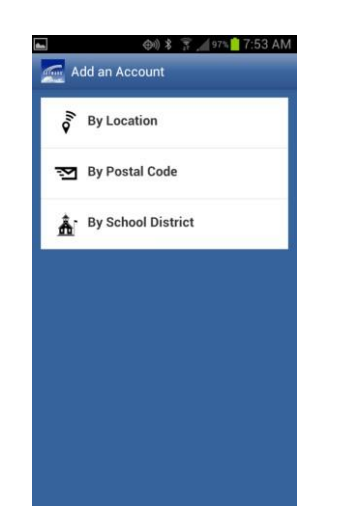

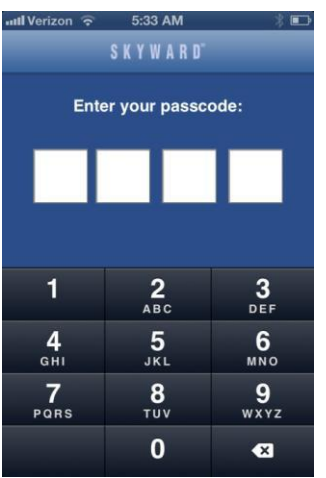

 $Q$  Belleville

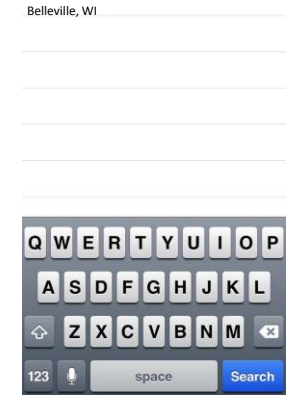

**BELLEVILLE PUBLIC SCHOOL DIST** 

 $\circ$ 

5. Enter your Family Access Login and Password. You can optionally give this account a Description, such as "Family Access." **Click on Save**.

*\* Please note that the login and password credentials are saved on the device, hence the need for the passcode created above.*

6. Select the **Family Access** module.

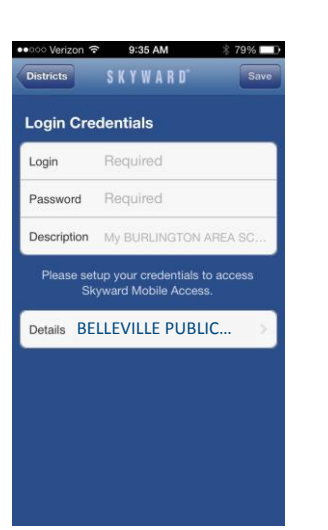

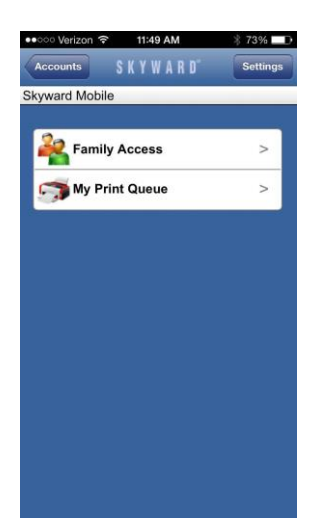